# **C502-PCI User's Manual**

# **Dual-Port Sync Board**

**Fourth Edition, June 2008** 

**[www.moxa.com/product](http://www.moxa.com/product)**

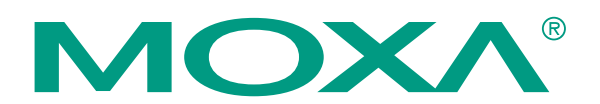

© 2008 Moxa Inc., all rights reserved. Reproduction without permission is prohibited.

# **C502-PCI User's Manual**

The software described in this manual is furnished under a license agreement and may be used only in accordance with the terms of that agreement.

# **Copyright Notice**

Copyright © 2008 Moxa Inc. All rights reserved. Reproduction without permission is prohibited.

# **Trademarks**

MOXA is a registered trademark of Moxa Inc. All other trademarks or registered marks in this manual belong to their respective manufacturers.

# **Disclaimer**

Information in this document is subject to change without notice and does not represent a commitment on the part of Moxa.

Moxa provides this document "as is," without warranty of any kind, either expressed or implied, including, but not limited to, its particular purpose. Moxa reserves the right to make improvements and/or changes to this manual, or to the products and/or the programs described in this manual, at any time.

Information provided in this manual is intended to be accurate and reliable. However, Moxa assumes no responsibility for its use, or for any infringements on the rights of third parties that may result from its use.

This product might include unintentional technical or typographical errors. Changes are periodically made to the information herein to correct such errors, and these changes are incorporated into new editions of the publication.

# **Technical Support Contact Information [www.moxa.com/support](http://www.moxa.com/support)**

#### Moxa Americas: Toll-free: 1-888-669-2872

Tel: +1-714-528-6777 Fax: +1-714-528-6778

Moxa China (Shanghai office): Toll-free: 800-820-5036 Tel: +86-21-5258-9955 Fax: +86-10-6872-3958

#### Moxa Europe: Tel: +49-89-3 70 03 99-0 Fax: +49-89-3 70 03 99-99 Moxa Asia-Pacific: Tel: +886-2-8919-1230 Fax: +886-2-8919-1231

# **Document Organization**

Chapter 1, "C502 Overview," describes features and specifications for MOXA C502.

Chapter 2, "C502 Hardware Installation," describes how to install the C502 board in your PC.

Chapter 3, "C502 Software Installation," describes how to install/remove the C502 Windows NT driver.

Chapter 4, "API Programming Library," lists all library functions for MOXA C502 that can be used with  $C/C++$ , VB, or the Delphi language under Windows NT.

# **Table of Contents**

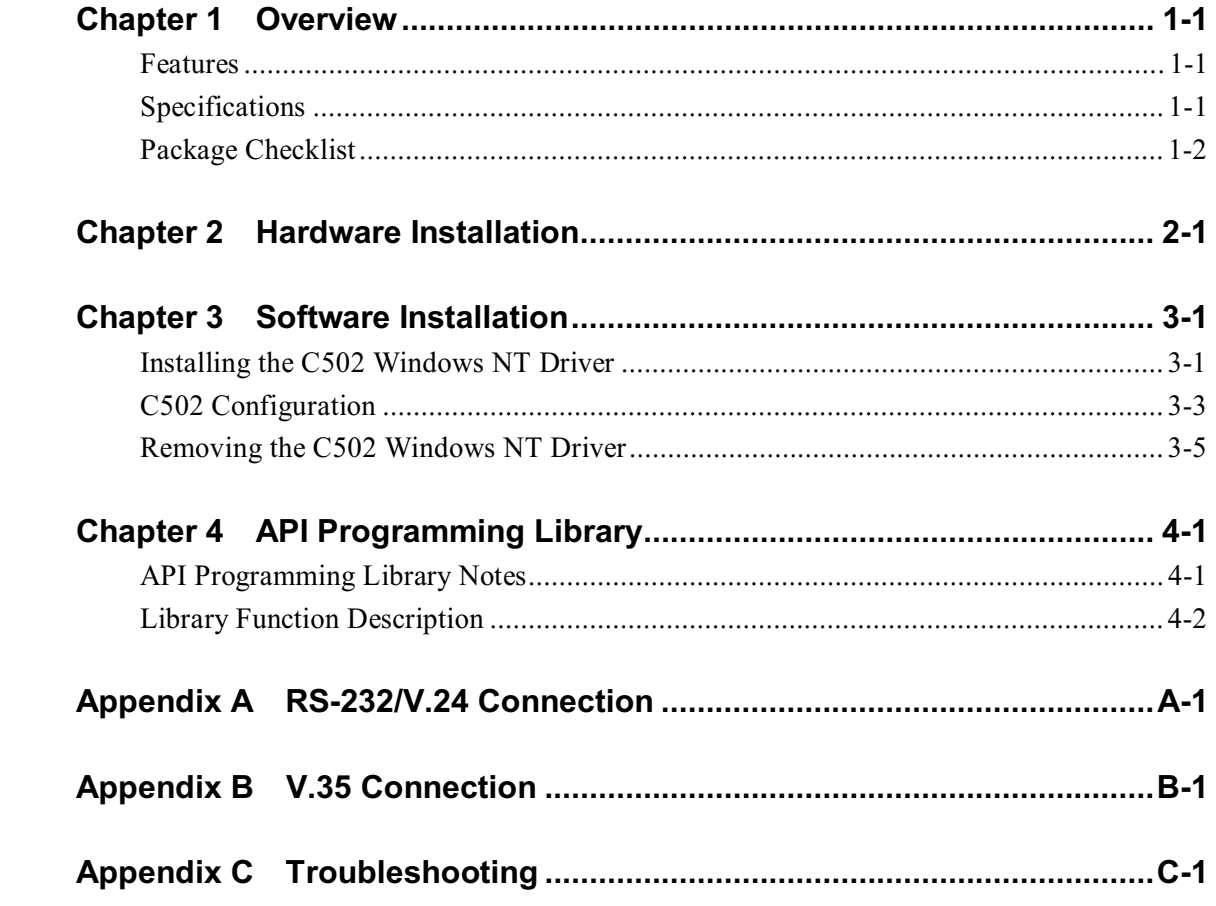

# 1 **Overview**

# Features

MOXA C502 is a high-speed intelligent dual-port control board with synchronous communication modules for the  $PC/AT$  under the Windows NT environment. It is equipped with a RISC CPU, 1MB of dual ported RAM, and 128 KB of SRAM for firmware download. The C/C++, VB, and Delphi self-developing package, and high-speed synchronous communication programming makes programming a breeze. Excellent hardware components and software techniques make C502 perfect for high throughput front-end processing applications.

Designed for high-speed synchronous communication, MOXA C502 is suitable for the IBM PC/AT and compatible systems under Windows NT.

# **Specifications**

- □ Onboard RISC CPU
- □ 1 MB dual port RAM buffer
- $\Box$  128 KB SRAM
- □ Baud rate up to 4 Mbps(ISA) and 8 Mbps(PCI) for V.35, 128 Kbps for RS-232
- □ Cable selection is V.35/RS-232 interface compatible
- $\Box$  Free Windows NT 4.0 developing tool
- □ High performance SCA HD64570-10 serial communication adapter with DMA controller for ISA; HD64570-16 is suitable for PCI

- $\Box$  IRQ: 2, 3, 4, 5, 7, 9, 10, 11, 12, 15, jumper selectable for ISA, whereas no jumper selection is required for PCI
- System: PC ISA/EISA/PCI bus
- □ Supports HDLC, SDLC, Mono-Sync, Bi-Sync

# **Package Checklist**

The following items are included in the MOXA C502 package:

- MOXA C502/ISA or C502/PCI Sync Board
- RS-232 or V.35 Connection cable
- MOXA C502 User's Manual.
- $\Box$  MOXA C502 driver diskette for Windows NT

# 2 **Hardware Installation**

- 1. Power off the PC and remove the PC cover.
- 2. Configure the C502/ISA board The C502/PCI board is configured automatically by the PC's BIOS.
- $\Box$  IRQ number: Find an available IRQ number for your system, and set up jumper JP1. You can choose from 9 IRQ numbers. If you want to add more than one C502/ISA board, the IRQ numbers for all of the boards must be the same.
- $\Box$  Base address: Choose a base address (occupying 16 KB) which is not used by the expansion memory or other add-on cards. There are 6 memory banks to choose from for jumper JP3. If you want to add more than one C502/ISA board, each board must have a unique address.

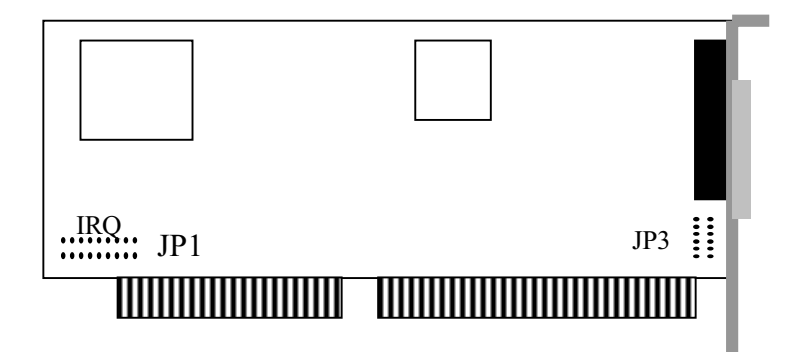

## à∑≲Warning: Make sure your system is powered-off before you start installing the I/O board. If not, you risk damaging both your system and the board.

- 3. After the setting has been done, choose an available 16-bit expansion slot for ISA board and 32-bit expansion slot for PCI board separately. Remove the retaining screw and put it aside.
- 4. Remove the slot cover.
- 5. Orient the C502 edge connector so that it faces downward, and then insert it in the I/O slot. Press the board firmly into the plastic edge connector socket on the computer's motherboard.
- 6. Use the retaining screw to secure C502 to the rear panel. You can install up to four C502 boards in your system at one time.
- 7. Put PC cover back on.

# 3 3 Software Installation

The C502 software includes a Windows NT driver, Configuration utility, Win32 API, and uninstallation program.

# Installing the C502 Windows NT Driver

1. Insert the C502 Driver for Windows NT disk into drive A, and then from the "Start" menu, click on "Run" to continue.

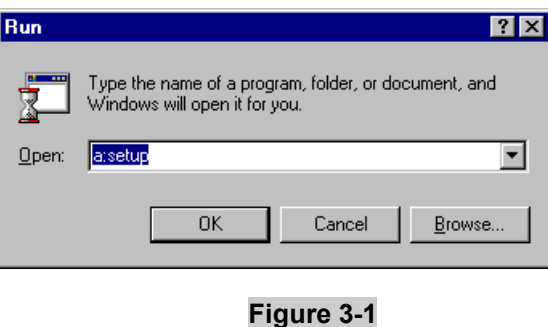

- 2. Type "a:\setup.exe" and then click "OK" to continue.
- 3. The setup program prompts displays a welcome message, and asks if you want to install the C502 program now. Click on "Next" to continue.

4. Enter the name of directory to install the C502 files. You click "Next" to use default directory name.

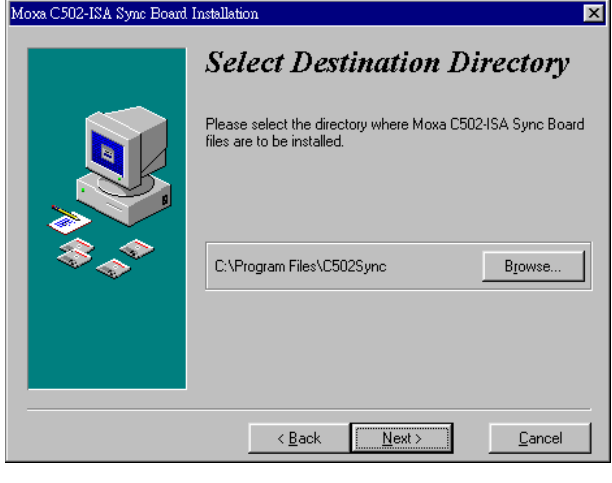

# **Figure 3-2**

5. Configuration program will start automatically after installation completes.

# **C502 Configuration**

# For ISA boards:

- 1. From the "Start" menu, select "Program" is "Moxa Sync Board" is "Configuration".
- 2. There are three kinds of "Board Type" field: None, C-502/ISA, andd C-502/PCI. Select "C502/ISA" from the "Board Type" pull-down list.

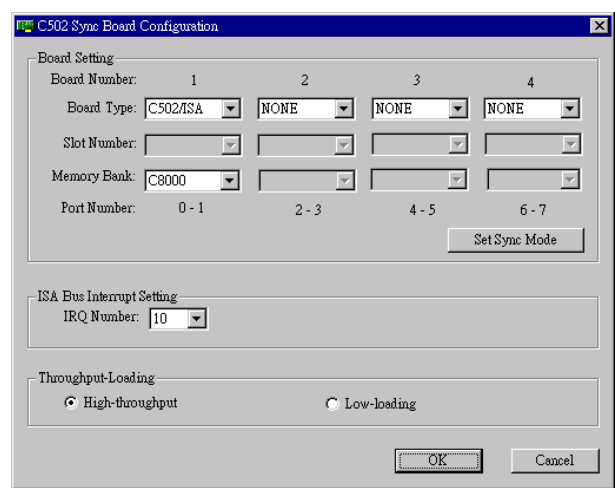

# **Figure 3-3**

- 3. Select a specific "Memory Bank" number from the "Memory Bank" pull-down list. Each C502/ISA board must have a unique memory bank address. Enter the value you set on Jumper 3 while configuring the C502/ISA board.
- 4. Select a specific "IRQ Number" from the "ISA Bus Interrupt Setting" field. The IRQ number is shared by each C502/ISA board.
- 5. You must select at least one ISA board from the "Board type" pull-down list.
- **6.** Reboot the system.

# For PCI boards:

- 7. One PCI board should be plugged into the main board of the PC before the system is powered-on.
- 8. There are three kinds of "Board Type" field. Select "C-502 PCI" from the "Board Type" pull-down list. Then, cancel one board, and select "None" from the "Board Type" pull-down list. The main board will find a PCI board under the main board, so that you can configure the C-502/PCI board.
- 9. Select a specific "Slot Number" from the "Slot Number" pull-down list.
- 10. The software should be reconfigured whenever new hardware is installed in a PCI slot.
- 11. Reboot the system.

# Note the following:

- 1. Both C502/ISA and C502/PCI boards can be plugged into the same system. Up to four C502/ISA and PCI boards are allowed in one system.
- 2. If you want to add more than one C502/ISA board, their IRQ numbers must be set the same. However, each C502/PCI board must have its own IRQ number.
- 3. Slot number is available when selecting "C-502/PCI" from the "Board Type" pull-down list. On the other hand, memory bank and IRQ Bus are available whenever selecting "C-502/ISA" from the "Board type" pull-down list.
- 4. Click on Set Sync Mode in Fig. 3-3 to select the synchronous mode. You must set at least one board for the Set Sync Mode button to be active.

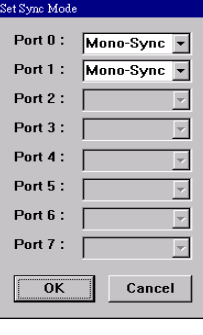

## **Figure 3-4**

Select a synchronous mode from the pull down list. If you change the mode then you must

reboot the system. If you want to activate a change to the synchronous mode, you must run this configuration program and then reboot the system.

- "Throughput-Loading" shown in Figure 3-3 has two options. You may choose either 5. "High-throughput" or "Low-loading."
	- a) High-throughput: When this option is selected, throughput is the first priority when the driver sends data.

In this case, throughput can reach up to 4 Mbps.

b) Low-loading: Select this option when the system's loading is light.

In this case, throughput will not go above 2 Mbps.

# **Removing the C502 Windows NT Driver**

From the 'Start' menu, select 'Program'→'Moxa Sync Board'→'Uninstall'. All C502 programs will be automatically removed.

# **API Programming Library**

# **API Programming Library Notes**

MOXA C502 supports C/C++, VB, and Delphi languages. If you use VB, include the 'syncapi.bas' file in your project. If you use Delphi, include 'syncapi.pas'. All of these languages require the 'syncapi.dll' file, which is copied to your PC when you install the C502 driver.

The 'syncapi.lib' library file is used for Microsoft C/C++. If you're using the Borland  $C/C++$  Compiler, use the utility 'implib.exe' of Borland  $C++$  to execute "implib -c syncapib.lib syncapi.dll" and obtain the Borland-compliant library file 'syncapib.lib' from the dynamic link library "syncapi.dll".

MOXA C502 supports block/non-block mode for the reading/writing function with your application.

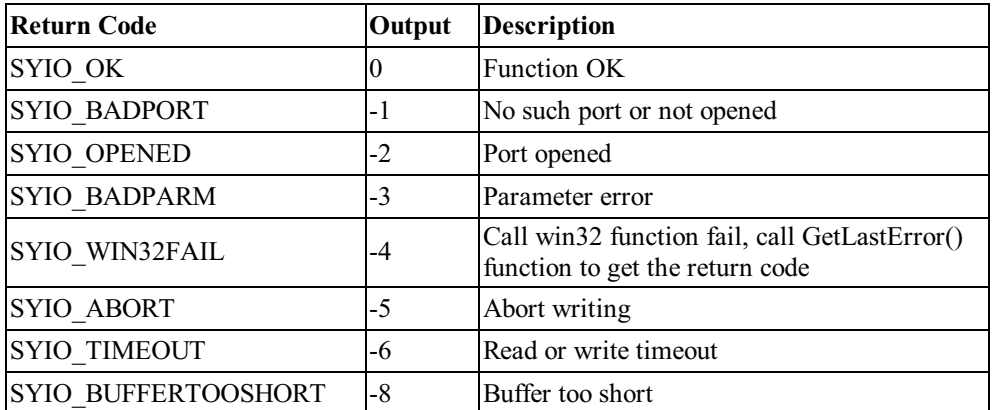

You may encounter the following return codes when calling these library functions:

# **Library Function Description**

# syio\_Open

#### Description:

Open one port and set the port to default values. Port default value is Tx clock out, baud rate 38400, CRC CCITT\_1, and data encoding NRZ.

# Syntax:

#### $C/C++$

Int WINAPI syio Open (int port); : int port (port number  $0~1$ ) Input Output : refer to return code list

## **VB**

Declare Function syio\_Open Lib "syncapi.dll" (ByVal port As Long) As Long

#### Delphi

function syio\_Open (port: Longint): Longint; stdcall; implementation function sylo Open; external 'syncapi.dll';

# syio\_Close

# Description:

Close one opened port. If there is no need to use one port, you can call this function. It will wait until the data has been sent. If there is no data to send in 3 seconds, it will flush output and input data on the driver's buffer.

# Syntax:

 $C/C++$ Int WINAPI syio Close (int port); Input : int port (port number  $0~1$ ) Output : refer to return code list

 $VB$ 

Declare Function syio\_Close Lib "syncapi.dll" (ByVal port As Long) As Long

Delphi

function sylo Close (port: Longint): Longint; stdcall; implementation function sylo Close; external 'syncapi.dll';

# syio Write

#### Description:

Send data. If you set write-timeout to zero, it will write the data to dual-port DRAM on board and return as soon as possible. If you set write-timeout to a specific value, it will block the syio Write function call until data writing has finished or times out.

#### Syntax:

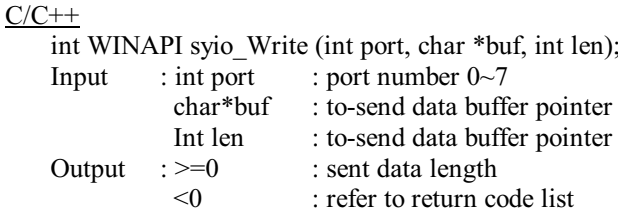

#### **VB**

Declare Function syio Write Lib "syncapi.dll" (ByVal port As Long, ByRef buf As Byte, ByVal len As Long) As Long

#### Delphi

function syio Write (port: Longint; buf: PChar; len: Longint): Longint; stdcall; implementation function sylo Write; external 'syncapi.dll';

# syio\_Read

#### Description:

Receive data from remote device. If you set the read-timeout to zero, it will return as soon as possible when there is no incoming data. If you set read-timeout to a non-zero value, it

will block the syio Read function call until data reading is over or times out. Syntax:

#### $C/C++$

```
int WINAPI syio Read (int port, char *buf, int len);
Input
          : int port
                        : port number 0\negmedspace\sim7
           char*but: to-receive data buffer pointer
           Int len : to-receive data buffer pointer
Output
          \div = 0: receiving data length
           \leq 0: refer to return code list
```
#### **VB**

Declare Function syio Read Lib "syncapi.dll" (ByVal port As Long, ByRef buf As Byte, ByVal len As Long) As Long

#### Delphi

function syio Read (port: Longint; buf: PChar; len: Longint): Longint; stdcall; implementation function syio\_Read; external 'syncapi.dll';

# syio Flush

#### Description:

Flush received or to-be-sent data on the driver.

#### Syntax:

```
C/C++int WINAPI syio Flush (int port, int mode);
                         : port number 0 \sim 7Input
             : int port
                          : FLUSH INPUT, FLUSH OUTPUT or FLUSH ALL
              int mode
             : refer to return code list
   Output
```
#### **VB**

Declare Function syio\_Flush Lib "syncapi.dll" (ByVal port As Long, ByVal mode As Long) As Long

#### Delphi

function syio Flush (port, mode: Longint): Longint; stdcall; implementation function syio Flush; external 'syncapi.dll';

# syio\_View

#### Description:

Preview data. The function is similar to syio Read, but data stays on the driver afterward. It has no timeout value.

#### Syntax:

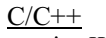

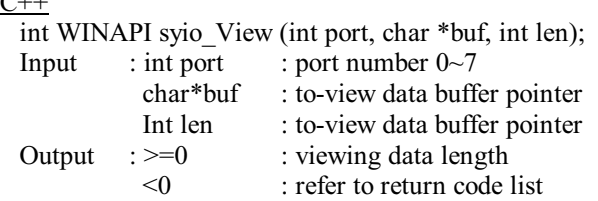

#### **VB**

Declare Function syio View Lib "syncapi.dll" (ByVal port As Long, ByRef buf As Byte, ByVal len As Long) As Long

#### Delphi

function syio View (port: Longint; buf: PChar; len: Longint): Longint; stdcall; implementation function syio\_View; external 'syncapi.dll';

# syio SetBaud

#### Description:

Set baud rate. Baud rate setting is invalid if Tx Clock is set as 'in'. You can set Tx clock 'out' to activate the baud rate setting.

#### Syntax:

 $C/C++$ int WINAPI syio Set Baud (int port, int speed); : int port : port number  $0\sim 7$ Input int speed : to-set baud rate Output : refer to return code list

#### $VB$

Declare Function syio\_SetBaud Lib "syncapi.dll" (ByVal port As Long, ByVal speed As Long) As Long

# Delphi

function syio SetBaud (port, speed: Longint): Longint; stdcall; implementation function syio SetBaud; external 'syncapi.dll';

# syio GetBaud

## Description:

Get baud rate setting value.

## Syntax:

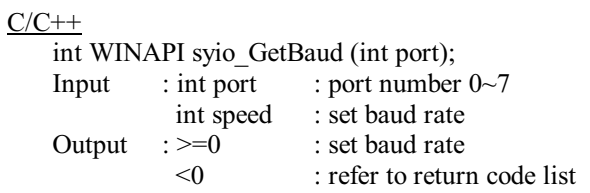

#### $VB$

Declare Function syio\_GetBaud Lib "syncapi.dll" (ByVal port As Long) As Long

#### Delphi

function syio\_GetBaud (port: Longint): Longint; stdcall; implementation function syio\_GetBaud; external 'syncapi.dll';

# syio SetReadTimeouts

## Description:

Set the syio\_Read timeout value. Please refer to syio\_Read function.

## *Syntax:*

### $C/C++$

int WINAPI syio\_View (int port, DWORD \*timesouts);  $Input$  : int port DWORD timeouts : port number  $0 \sim 7$ : to-set timeouts value. Time unit is millisecond Output : reter to return code list

#### $VB$

Declare Function syio\_SetReadTimeouts Lib "syncapi.dll" (ByVal port As Long, ByVal timeouts As Long) As Long

#### <u>Delphi</u>

function syio\_SetReadTimeouts(port, timeouts: Longint): Longint; stdcall; implementation function syio\_SetReadTimeouts; external 'syncapi.dll';

# syio\_GetReadTimeouts

#### *Description:*

Get read-timeout setting value. Please refer to the syio\_Read and syio\_SetReadTimeouts function.

#### *Syntax:*

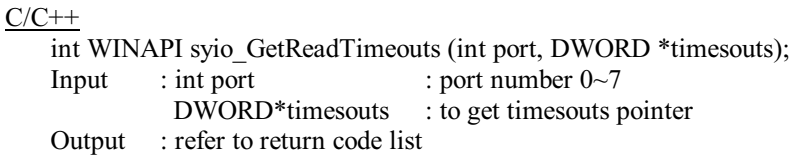

#### $VB$

Declare Function syio\_GetReadTimeouts Lib "syncapi.dll" (ByVal port As Long, ByRef timeouts As Long) As Long

#### <u>Delphi</u>

function syio\_GetRedTimeouts (port: Longint; var timeouts: Longint): Longint; stdcall; implementation

function syio\_GetReadTimeouts; external 'syncapi.dll';

## syio\_SetWriteTimeouts

#### *Description:*

Set write-timeout setting value. Please refer to the syio\_Write function.

#### *Syntax:*

```
C/C++
```

```
int WINAPI syio SetWriteTimeouts (int port, DWORD *timesouts);
Input : int port
         DWORD*timesouts : to set write timesouts pointer
                               : port number 0 \sim 7Output : refer to return code list
```
#### V<sub>B</sub>

Declare Function syio\_SetWriteTimeouts Lib "syncapi.dll" (ByVal port As Long, ByVal timeouts As Long) As Long

#### Delphi

function syio\_SetWriteTimeouts(port, timeouts: Longint): Longint; stdcall; implementation function syio\_SetWriteTimeouts; external 'syncapi.dll';

# syio\_GetWriteTimeouts

#### *Description:*

Get write-timeout setting value. Please refer to syio\_Write and syio\_SetWriteTimeouts function for more details.

# *Syntax:*

```
C/C++int WINAPI syio_GetWriteTimeouts (int port, DWORD*timeouts);
    Input : int port
              DWORD*timesouts
                                    : port number 0 \sim 7: to get timesouts pointer
    \frac{1}{2} : refer to return code list
VB
```

```
Declare Function syio_GetWriteTimeouts Lib "syncapi.dll" (ByVal port As Long,
ByRef timeouts As Long) As Long
```
Delphi

function syio\_GetWriteTimeouts (port: Longint; var timeouts: Longint): Longint; stdcall; implementation function syio\_GetWriteTimeouts; external 'syncapi.dll';

# syio\_AbortRead

#### *Description:*

Abort the blocked syio\_Read function call.

#### *Syntax:*

#### $C/C++$

int WINAPI syio\_AbortRead (int port); Input : int port : port number  $0 \sim 7$ Output : refer to return code list

#### V<sub>B</sub>

Declare Function syio\_AbortRead Lib "syncapi.dll" (ByVal port As Long) As Long

#### Delphi

function syio\_AbortRead (port: Longint): Longint; stdcall; implementation function syio\_AbortRead; external 'syncapi.dll';

## syio\_AbortWrite

# *Description:*

Abort the blocked syio\_Write function call.

## *Syntax:*

#### $C/C++$

int WINAPI syio\_AbortWrite (int port); Input : int port : port number  $0 \sim 7$ Output : refer to return code list

#### V<sub>B</sub>

Declare Function syio\_AbortWrite Lib "syncapi.dll" (ByVal port As Long) As Long

Delphi function syio\_AbortWrite (port: Longint): Longint; stdcall; implementation function syio\_AbortWrite; external 'syncapi.dll';

# syio\_DTR

## *Description:*

Set DTR pin on or off.

## *Syntax:*

#### $C/C++$

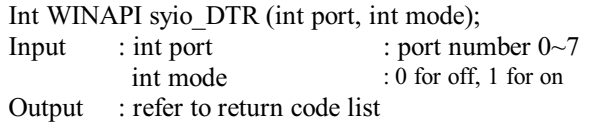

#### $\ensuremath{\text{VB}}\xspace$

Declare Function syio\_DTR Lib "syncapi.dll" (ByVal port As Long, ByVal mode As Long) As Long

#### <u>Delphi</u>

function syio\_DTR (port, mode: Longint): Longint; stdcall; implementation function syio\_DTR; external 'syncapi.dll';

## syio\_RTS

# *Description:*

Set RTS pin on or off.

#### *Syntax:*

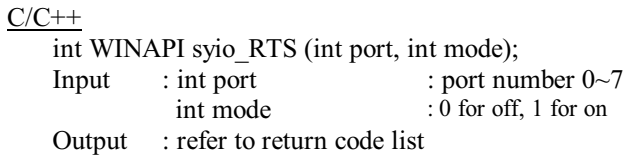

# **VB**

Declare Function syio\_RTS Lib "syncapi.dll" (ByVal port As Long, ByVal mode As Long) As Long

#### Delphi

function syio RTS (port, mode: Longint): Longint; stdcall; implementation function syio\_RTS; external 'syncapi.dll';

# syio SkipFrame

#### Description:

Skip first received frame on the buffer of the driver. The skipped frame will be aborted and not be read by the application.

#### Syntax:

```
C/C++int WINAPI syio SkipFrame (int port);
             : int port
                                    : port number 0 \sim 7Input
    Output : refer to return code list
VB
    Declare Function syio_SkipFrame Lib "syncapi.dll" (ByVal port As Long)
```
#### Delphi

function syio SkipFrame (port: Longint): Longint; stdcall; implementation function syio SkipFrame; external 'syncapi.dll';

# syio\_InFrame

#### Description:

Get the number of received frames on the buffer of the driver.

# *Syntax:*

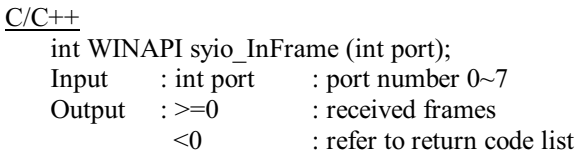

#### $VB$

Declare Function syio\_InFrame Lib "syncapi.dll" (ByVal port As Long) As Long

#### Delphi

function syio\_InFrame (port: Longint): Longint; stdcall; implementation function syio\_InFrame; external 'syncapi.dll';

## syio\_OutFrame

# *Description:*

Get the number of to-be-send frames on the buffer of the driver.

#### *Syntax:*

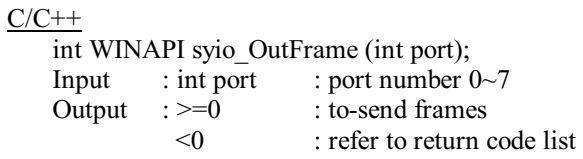

#### $\underline{VB}$

Declare Function syio\_OutFrame Lib "syncapi.dll" (ByVal port As Long) As Long

#### Delphi

function syio\_OutFrame (port: Longint): Longint; stdcall; implementation function syio\_OutFrame; external 'syncapi.dll';

## syio\_InFreeFrame

### *Description:*

Get the number of free input frames on the buffer of the driver.

Syntax:

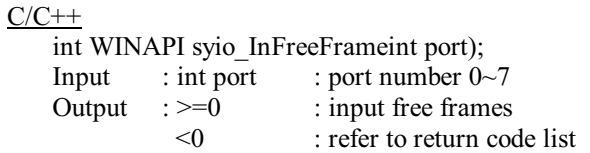

#### $\underline{VB}$

Declare Function syio\_InFreeFrame Lib "syncapi.dll" (ByVal port As Long) As Long

#### <u>Delphi</u>

function syio\_InFreeFrame (port: Longint): Longint; stdcall; implementation function syio\_InFreeFrame; external 'syncapi.dll';

## syio\_OutFreeFrame

## *Description:*

Get the number of free output frames on the buffer of the driver.

# *Syntax:*

```
C/C++int WINAPI syio_OutFreeFrame (int port);
   Input : int port : port number 0\neg 7#  3UV
             < 0: output free frames
                        : refer to return code list
```
#### $VB$

Declare Function syio\_OutFreeFrame Lib "syncapi.dll" (ByVal port As Long) As Long

Delphi function syio\_OutFreeFrame (port: Longint): Longint; stdcall; implementation function syio\_OutFreeFrame; external 'syncapi.dll';

# syio\_SetDataEncoding

#### *Description:*

NRZ and NRZI are supported for setting data encoding mode.

#### *Syntax:*

#### $C/C++$

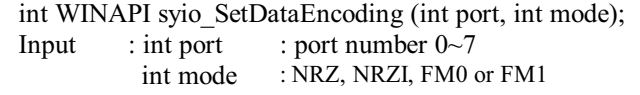

Output : refer to return code list

#### $\ensuremath{\mathsf{V}}\ensuremath{\mathsf{B}}$

Declare Function syio\_SetDataEncoding Lib "syncapi.dll" (ByVal port As Long, ByVal mode As Long) As Long

#### <u>Delphi</u>

function syio\_SetDataEncoding(port, mode: Longint): Longint; stdcall; implementation function syio\_SetDataEncoding; external 'syncapi.dll';

# syio\_GetDataEncoding

# *Description:*

Get data encoding mode setting value.

#### *Syntax:*

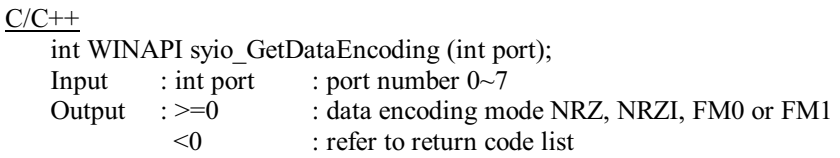

**VB** 

Declare Function syio\_GetDataEncoding Lib "syncapi.dll" (ByVal port As Long) As Long

Delphi

function syio GetDataEncoding(port: Longint): Longint; stdcall; implementation function sylo GetDataEncoding; external 'syncapi.dll';

# syio SetCRCMode

#### Description:

Set CRC mode. CCITT initialized 0, all 1's, or none CRC are supported. HDLC protocol can only use CCITT CRC.

#### Syntax:

# $C/C++$

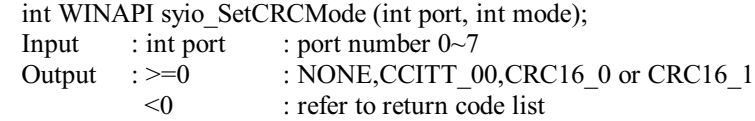

#### **VB**

Declare Function syio SetCRCMode Lib "syncapi.dll" (ByVal port As Long, ByVal mode As Long) As Long

#### Delphi

function syio SetCRCMode (port, mode: Longint): Longint; stdcall; implementation function syio SetCRCMode; external 'syncapi.dll';

# syio\_GetCRCMode

# Description:

Get CRC mode setting value.

# *Syntax:*

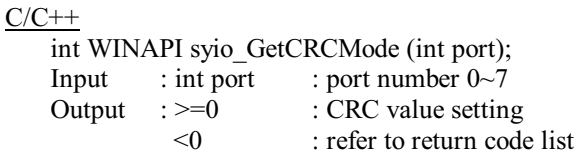

# $\underline{VB}$

Declare Function syio\_GetCRCMode Lib "syncapi.dll" (ByVal port As Long) As Long

#### Delphi

function syio\_GetCRCMode (port: Longint): Longint; stdcall; implementation function syio\_GetCRCMode; external 'syncapi.dll';

## syio\_LineStatus

# *Description:*

To get modem line status signal, include DCD, DSR, CTS. Then, the firmware will poll line status every 50ms.

# *Syntax:*

#### $C/C++$

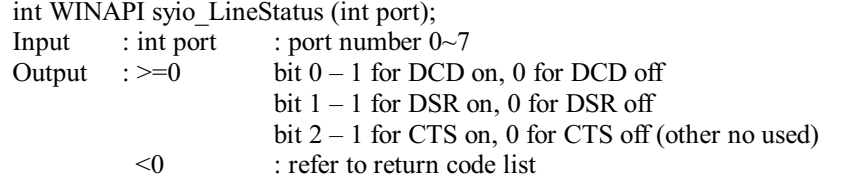

## $\underline{VB}$

Declare Function syio\_LineStatus Lib "syncapi.dll" (ByVal port As Long) As Long

#### <u>Delphi</u>

function syio\_LineStatus (port: Longint): Longint; stdcall; implementation function syio\_LineStatus; external 'syncapi.dll';

# syio\_ReadWithError

# Description:

To read data and detect the frame has error or not.

## Syntax:

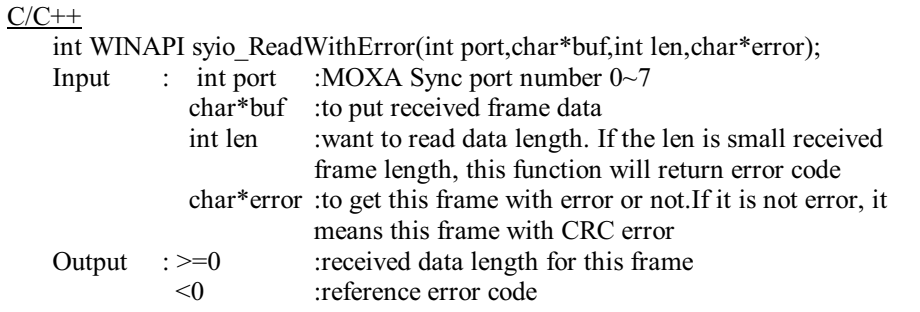

#### $\ensuremath{\text{VB}}\xspace$

Declare Function syio\_ReadWithError Lib "syncapi.dll" (ByVal port As Long, ByRef buf As Byte, ByVal length As Long, ByRef error As Byte) As Long

#### Delphi

function syio\_ReadWithError(port: Longint;buf: PChar;len: Longint; error:PChar): Longint; stdcall;

## syio\_InQueue

#### *Description:*

Get the received data bytes on the buffer of the driver.

#### *Syntax:*

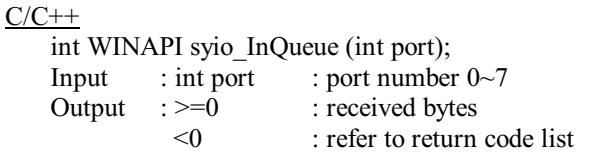

#### **VB**

Declare Function syio\_InQueue Lib "syncapi.dll" (ByVal port As Long) As Long

#### Delphi

function syio\_InQueue (port: Longint): Longint; stdcall; implementation function syio\_InQueue; external 'syncapi.dll';

## syio\_OutQueue

#### *Description:*

Get to-be-sent data bytes on the buffer of the driver.

# *Syntax:*

 $C/C++$ int WINAPI syio\_OutFrame (int port); Input : int port : port number  $0 \sim 7$ Output  $\Rightarrow$   $\frac{1}{2}$  $\leq 0$ : to-be-sent bytes : refer to return code list

#### $VB$

Declare Function syio\_OutQueue Lib "syncapi.dll" (ByVal port As Long) As Long

#### Delphi

function syio\_OutQueue (port: Longint): Longint; stdcall; implementation function syio\_OutQueue; external 'syncapi.dll';

# syio\_InFree

#### *Description:*

Get free data bytes space on the buffer of the driver.

#### *Syntax:*

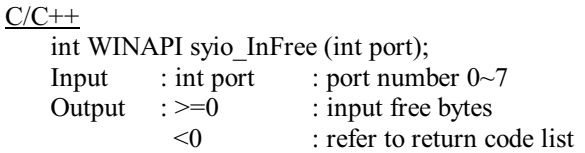

#### $\underline{VB}$

Declare Function syio\_InFree Lib "syncapi.dll" (ByVal port As Long) As Long

#### <u>Delphi</u>

function syio\_InFree (port: Longint): Longint; stdcall; implementation function syio\_InFree; external 'syncapi.dll';

# syio\_OutFree

#### *Description:*

Get free output data bytes space on the buffer of the driver.

# *Syntax:*

 $C/C++$ int WINAPI syio\_OutFrame (int port); Input : int port : port number  $0 \sim 7$ Output  $\Rightarrow$   $\Rightarrow$   $\Rightarrow$   $\Rightarrow$  $< 0$ : output free bytes : refer to return code list

#### V<sub>B</sub>

Declare Function syio\_OutFree Lib "syncapi.dll" (ByVal port As Long) As Long

#### Delphi

function syio\_OutFree (port: Longint): Longint; stdcall; implementation function syio\_OutFree; external 'syncapi.dll';

## syio\_Framelrq

### Description:

Set the event 'number of received frame'. You can specify a function to be called when frame event happens. If the function is set as "NULL", frame event will be cleared.

#### Syntax:

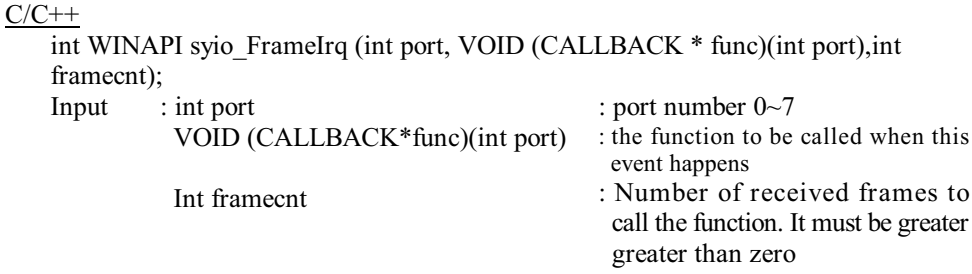

Output : refer to return code list

#### **VB**

Declare Function syio Framelrq Lib "syncapi.dll" (ByVal port As Long, ByVal func As Long, ByVal frameent As Long) As Long

## Delphi

Type  $IrqProc1 = procedure (port: Longint); stdcall;$ function sylo Framelro (port: Longint; func: IrqProc1; framecnt: Longint): Longint; stdcall; implementation function syio\_FrameIrq; external 'syncapi.dll';

# syio\_Modemlrq

#### Description:

Set the event 'modem status change'. You can specify a function to be called when modem CTS, DCD, DSR on/off status changes. If the function is set NULL, modem event will be cleared.

# Syntax:

# $C/C++$

int WINAPI syio ModemIrq (int port, VOID(CALLBACK \* func)(int port, int status), int mode);

Input

: int port VOID (CALLBACK\*func)(int port, int status) Int mode

: port number  $0 - 7$ : the function to be called when this event happens : Types of modem status change At last one modem status has to be set.

Output : refer to return code list

#### **VB**

Declare Function syio ModemIrq Lib "syncapi.dll" (ByVal port As Long, ByVal func As Long, ByVal mode As Long) As Long

#### Delphi

type IrqProc2 = procedure (port, status: Longint); stdcall; function syio ModemIrq (port: Longint; func: IrqProc2; mode: Longint): Longint; stdcall; implementation function syio ModemIrg; external 'syncapi.dll';

# syio\_TxEmptylrq

#### Description:

Set the event 'Tx Empty'. You can specify a function to be called when Tx Empty event happens. If the function is set NULL, Tx Empty event will be cleared.

### Syntax:

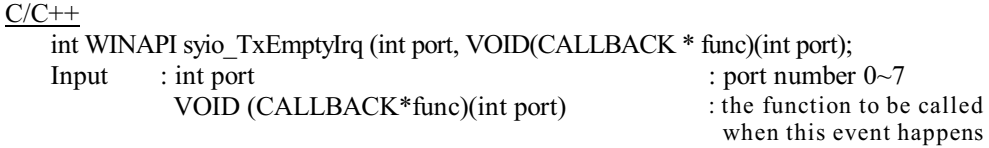

Output : refer to return code list

# $VB$

Declare Function syio\_TxEmptyIrq Lib "syncapi.dll" (ByVal port As Long, ByVal func As Long) As Long

# <u>Delphi</u>

type  $IrqProc1 = procedure (port: Longint); stdcall;$ function syio\_TxEmptyIrq (port: Longint; func: IrqProc1): Longint; stdcall; implementation function syio\_TxEmptyIrq; external 'syncapi.dll';

## syio\_SetTxClockDir

## *Description:*

Set Tx clock direction 'in' or 'out'. Tx clock 'in' uses different pin on connector from clock 'out'.

## *Syntax:*

 $C/C++$ int WINAPI syio SetTxClockDir (int port, int direction);  $Input$  : int port : int direction : IN or OUT  $:$  port number  $0~1$ Output : refer to return code list

#### **VB**

Declare Function syio\_SetTxClockDir Lib "syncapi.dll" (ByVal port As Long, ByVal direction As Long) As Long

#### Delphi

function syio\_SetTxClockDir (port, direction: Longint): Longint; stdcall; implementation function syio\_SetTxClockDir; external 'syncapi.dll';

## syio\_GetTxClockDir

#### *Description:*

Get Tx clock direction setting value.

# *Syntax:*

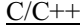

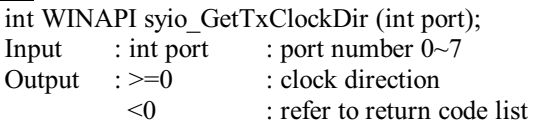

# $\underline{VB}$

Declare Function syio\_GetTxClockDir Lib "syncapi.dll" (ByVal port As Long) As Long

#### Delphi

function syio\_GetTxClockDir (port: Longint): Longint; stdcall; implementation function syio\_GetTxClockDir; external 'syncapi.dll';

## syio\_TxDisable

# *Description:*

Disable Tx transmission.

# *Syntax:*

#### $C/C++$

int WINAPI syio\_TxDisable (int port); Input : int port : port number  $0\negmedspace\sim7$ Output : refer to return code list

## V<sub>B</sub>

Declare Function syio\_TxDisable Lib "syncapi.dll" (ByVal port As Long) As Long

#### Delphi

function syio\_TxDisable (port: Longint): Longint; stdcall; implementation function syio\_TxDisable; external 'syncapi.dll';

## syio\_TxEnable

# *Description:*

Enable transmission halted by syio\_TxDisable.

#### *Syntax:*

```
C/C++int WINAPI syio_TxEnable (int port);
     Input : int port : port number 0~7<br>Output : refer to return codelist
               : refer to return codelist
```
#### V<sub>B</sub>

Declare Function syio\_TxEnable Lib "syncapi.dll" (ByVal port As Long) As Long Delphi function syio\_TxEnable (port: Longint): Longint; stdcall; implementation

function syio\_TxEnable; external 'syncapi.dll';

# syio\_TxStatus

#### *Description:*

Get Tx status, 'disable' or 'enable'.

#### *Syntax:*

```
C/C++int WINAPI syio_TxStatus (int port);
    Input : int port : port number 0\negmedspace\sim7Output \Rightarrow \Rightarrow 300
                 < 0: Tx status, 0 for disable, 1 for enable
                                : refer to return code list
```
# $VB$

Declare Function syio\_TxStatus Lib "syncapi.dll" (ByVal port As Long) As Long

#### Delphi

function syio\_TxStatus (port: Longint): Longint; stdcall; implementation function syio\_TxStatus; external 'syncapi.dll';

## syio\_GetFirstFrameLen

# *Description:*

Get first received frame length.

#### *Syntax:*

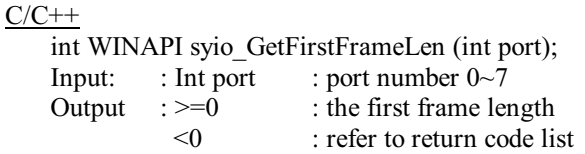

#### V<sub>B</sub>

Declare Function syio\_GetFirstFrameLen Lib "syncapi.dll" (ByVal port As Long) As Long

#### Delphi

function syio\_getFirstFrameLen (port: Longint): Longint; stdcall; implementation function syio\_GetFirstFrameLen; external 'syncapi.dll';

# syio\_GetBoardID

#### *Description:*

Get board ID number. Default number is 1. Other ID numbers are available for OEM user.

# *Syntax:*

 $C/C++$ int WINAPI syio\_GetBoardID (int port); Input : int port : port number  $0\sim 7$ Output  $\Rightarrow$   $\overline{0}$  $\leq 0$  $\therefore$  1 only : refer to return code list

#### **VB**

Declare Function syio\_GetBoardID Lib "syncapi.dll" (ByVal port As Long) As Long

Delphi function syio\_GetBoardID(port: Longint): Longint; stdcall; implementation function syio\_GetBoardID; external 'syncapi.dll';

# syio\_SetSyncChar

#### *Description:*

Set synchronous character pattern for transmission and reception in byte synchronous mode.

#### *Syntax:*

#### $C/C++$

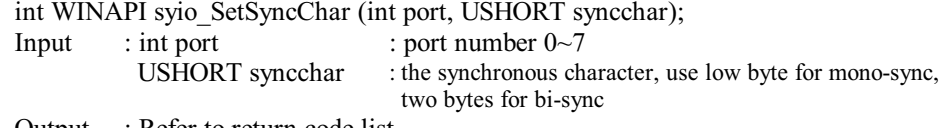

Output : Refer to return code list

#### $VB$

Declare Function syio\_SetSyncChar Lib "syncapi.dll"(ByVal port As Long, ByVal syncchar As Integer) As Long

#### Delphi

function syio\_SetSyncChar (port:Longint; syncchar:Word): Longint; stdcall; implementation function syio\_SetSyncChar; external 'syncapi.dll';

# syio\_SetSyncLength

## Description:

Set synchronous character pattern number for transmission and reception in byte synchronous mode.

# Syntax:

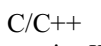

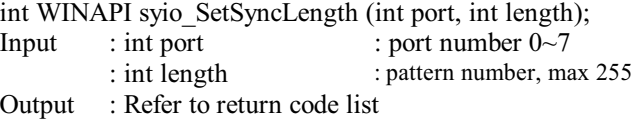

#### $VB$

Declare Function syio\_SetSyncLength Lib "syncapi.dll"(ByVal port As Long, ByVal length As Long) Ad Long

#### Delphi

function syio\_SetSyncLength (port, length: Longint): Longint; stdcall; implementation function syio\_SetSyncLength; external 'syncapi.dll';

## Syio\_SetIdleCode

# *Description:*

Set the idle pattern output by the transmitter when it is in idle state.

# *Syntax:*

#### $C/C++$

int WINAPI syio SetIdleCode (int port, UCHAR idlecode);  $Input \t : Int port$ UCHAR idlecode : port number  $0 \sim 7$ : idle pattern Output : Refer to return code list

#### $VB$

Declare Function syio\_SetIdleCode Lib "syncapi.dll"(ByVal port As Long, ByVal idlecode As Byte) As Long

#### Delphi

function syio\_SetIdleCode (port:Longint; idlecode:Byte): Longint; stdcall; implementation function syio\_SetIdleCode; external 'syncapi.dll';

## syio\_GetOpMode

# *Description:*

Get the synchronous mode

#### *Syntax:*

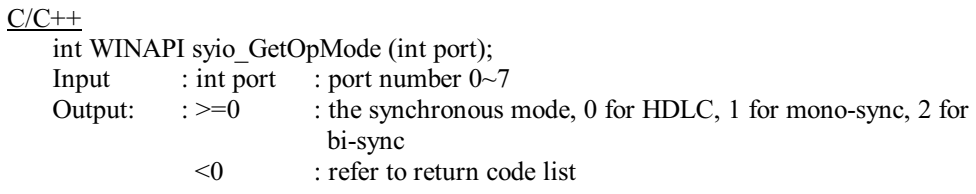

#### V<sub>B</sub>

Declare Function syio\_GetOpMode Lib "syncapi.dll"(ByVal port As Long) As Long

#### Delphi

function syio\_GetOpMode (port:Longint): Longint; stdcall; implementation function syio\_GetOpMode; external 'syncapi.dll';

# syio\_GetSyncChar

## *Description:*

Get the synchronous character pattern in byte synchronous mode.

# *Syntax:*

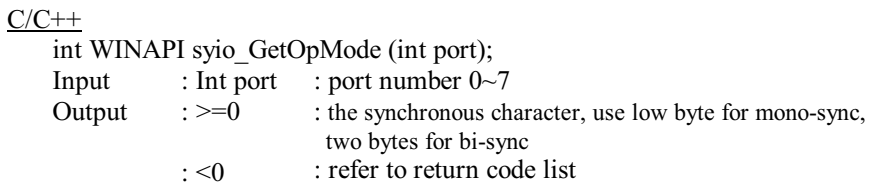

#### $\underline{VB}$

Declare Function syio\_GetSyncChar Lib "syncapi.dll" (ByVay port As Long) AsLong

Delphi function syio\_GetSyncChar (port:Longint): Longint; stdcall; implementation function syio\_GetSyncChar; external 'syncapi.dll';

# syio\_GetSyncLength

## Description:

Get the synchronous character pattern number in byte synchronous mode.

#### *Syntax:*

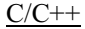

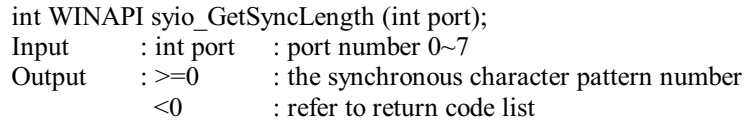

#### V<sub>B</sub>

Declare Function syio\_GetSyncLength Lib "syncapi.dll"(ByVal port As Long) As Long

#### Delphi

function syio\_GetSyncLength (port:Longint): Longint; stdcall; implementation funciton syio\_getSyncLength; external 'syncapi.dll';

# syio\_GetIdleCode

### *Description:*

Get the idle pattern when it is in idle state.

# *Syntax:*

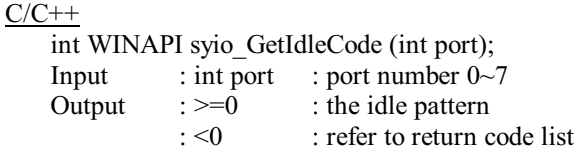

# $VB$

Declare Function syio\_GetIdleCode Lib "syncapi.dll"(ByVal port As Long) As Long

## Delphi

function syio\_GetIdleCode (port:Longint): Longint; stdcall; implementation function syio\_GetIdleCode; external 'syncapi.dll';

# A

# RS-232/V.24 Connection

# RS-232/V.24 Pin Assignment for MOXA C502

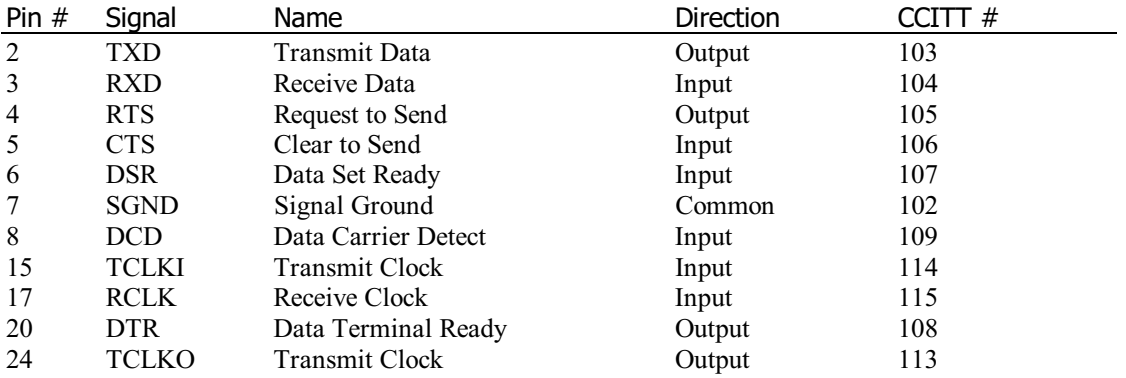

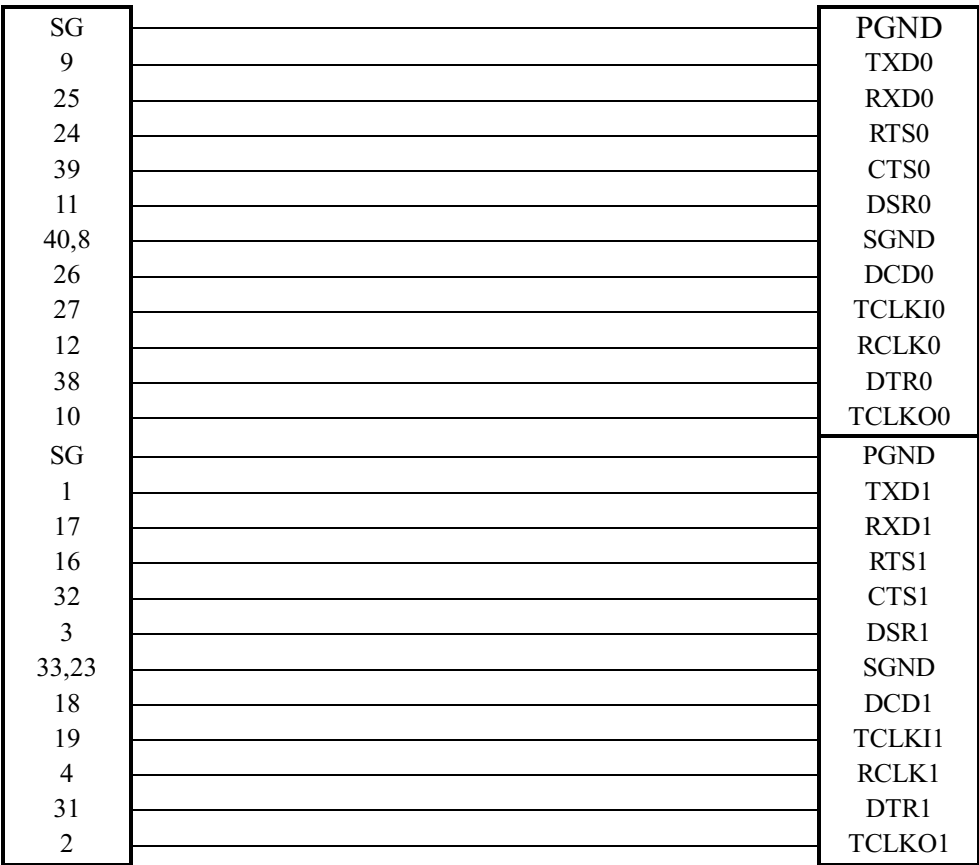

# RS-232 Dual-Port DB44 Cable Connections (Port 0 and Port 1)

# B **V.35 Connection**

# V.35 Pin Assignment for MOXA C502

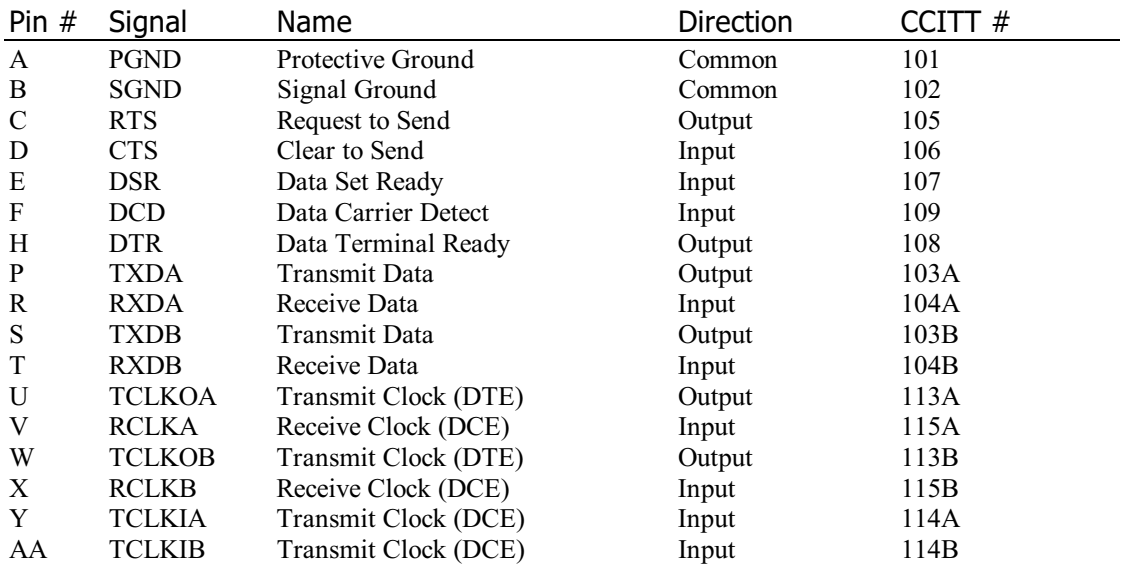

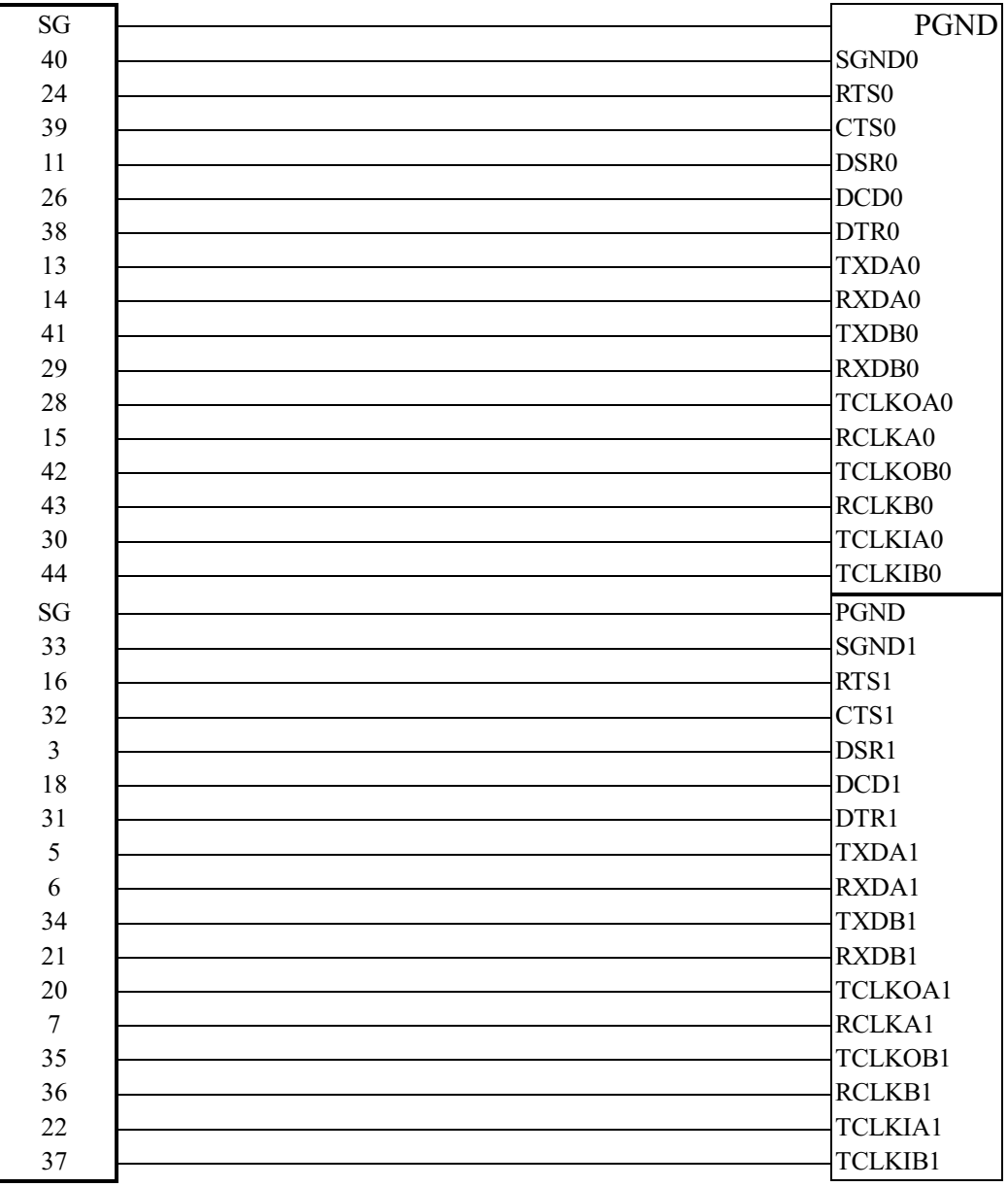

# V.35 Dual-Port DB44 Cable Connections (Port 0 and Port 1)

# C **Troubleshooting**

- 1. Download BIOS or firmware file fails Possible problem types and solutions for ISA boards:
	- a) C502/ISA base address conflicts with the BIOS ROM Shadow. Disable the BIOS ROM Shadow C502/ISA uses. For example, if you set C502/ISA to base address C8000 (or C800:0000), then C800:0000 ROM Shadow must be disabled.
	- b) C502/ISA base address conflicts with that of other interface cards such as SCSI or LAN cards. Adjust the address to eliminate the conflict.
	- c) C502/ISA is not properly plugged into a 16-bit slot. Reinstall C502/ISA and make sure it fits properly into the slot.
	- d) C502/ISA does not function well. Kindly return for repair.

Possible problem types and solutions for PCI boards:

- $a)$ The C502/PCI board is unplugged into the main board.
- Slot replacement of hardware and software configuration should match each other.  $$ Whenever you want to replace another slot for the hardware, the configuration for software should be set again.
- 2. C502 driver initializes OK but cannot transfer any data. Check if the cable wiring is wrong. Refer to the Appendix for precise pin assignments of communication port and its cable wiring. Make sure the transmit clock direction is OK.

# **Problem Report Form**

# C502 Dual-Port Sync Board

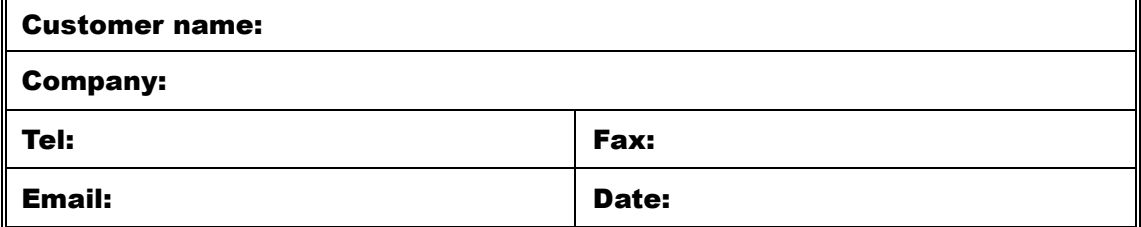

**1.** Moxa Product:  $\Box$  C502-ISA/RS232  $\Box$  C502-ISA/V.35<br> **2.** Serial Number: (Please see the rear panel of the board)<br> **3.** Driver Version: Thease describe the symptoms as clearly as possible, including the return<br> **4.** message you see. We may need to follow your description to reproduce the symptoms.

# **RETURN PROCEDURE**

For product repair, exchange, or refund, the customer must:

- $\bullet$  Provide evidence of original purchase.
- Obtain a Product Return Agreement (PRA) from the sales representative or dealer.
- Fill out the Problem Report Form (PRF) in as much detail as possible for shorter product repair time.
- $\bullet$  Carefully pack the product in an anti-static package, and send it, pre-paid, to the dealer. The PRA should be visible on the outside of the package, and include a description of the problem along with the return address and telephone number of a technical contact.